# Interfaction of the control of the Application INTERCONNECTION WORKING GROUP

Imagination, Speed, Quality.

FOR DISCUSSION PURPOSES ONLY

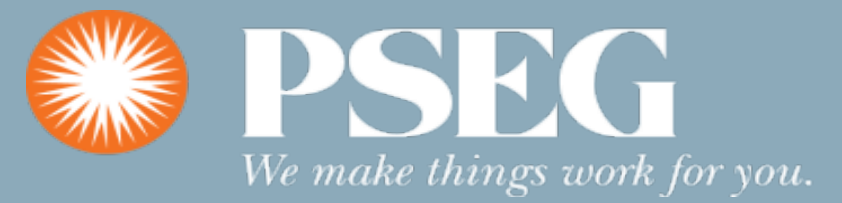

### IOAP Phases – Phase 1 – In progress

This initiative is to streamline interconnection application processes for distributed generation (DG) projects, and to adequately prepare for the greater amounts of DG deployment expected in accordance with the NYS Climate Leadership & Community Protection Act (CLCPA) Initiatives.

Automate Application Management -Automate application management and proceed towards integrating the site availability and installation readiness validations (system requirements checks and sizing compatibilities) into existing utility interconnection application processing database and systems (for all Applications 0- 10MW).

Enhanced Customer Journey for interconnection customers to apply online, upload required documents and obtain real time status update on the interconnection projects.

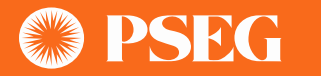

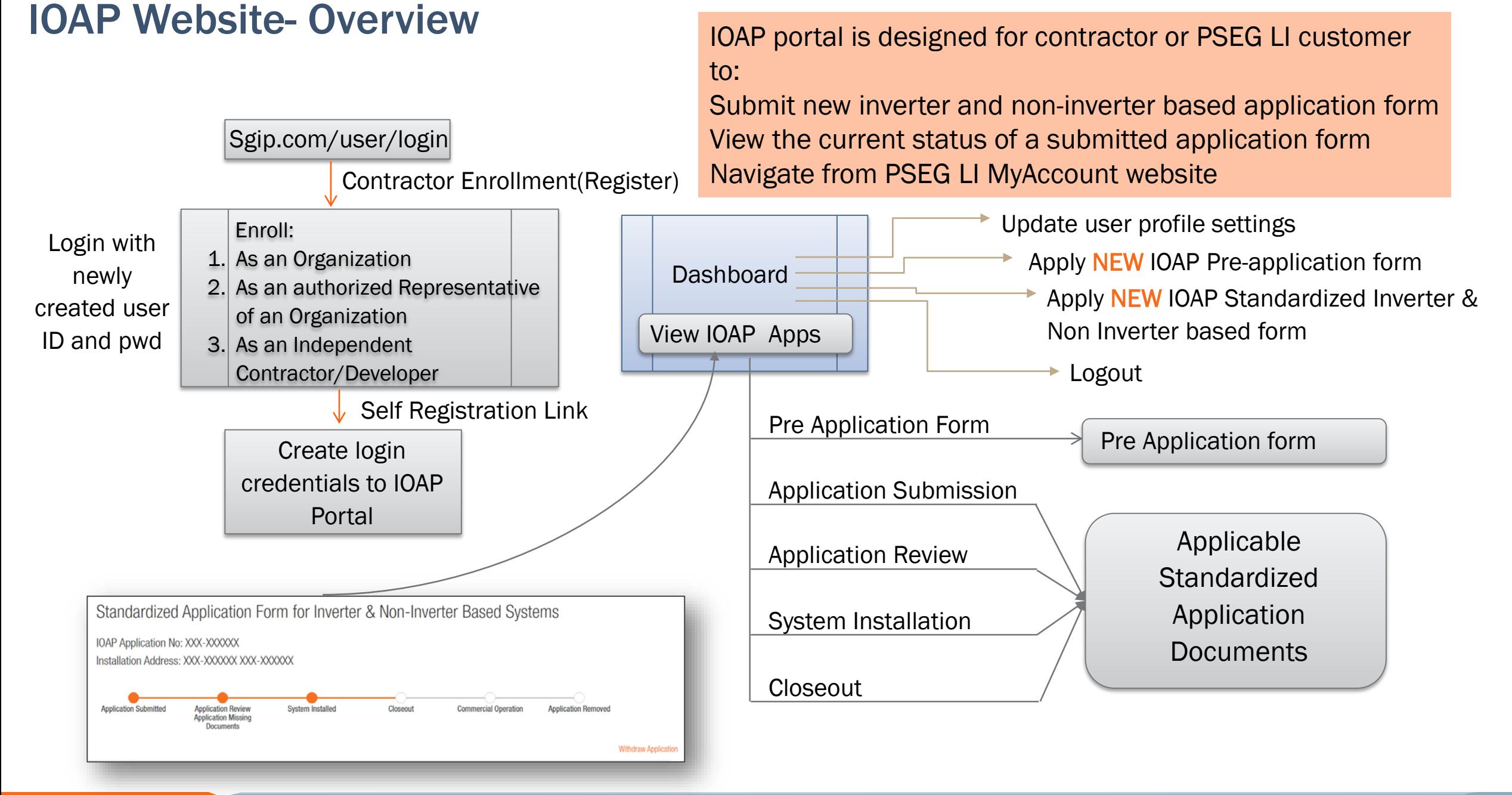

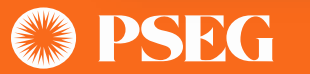

### IOAP Portal Login

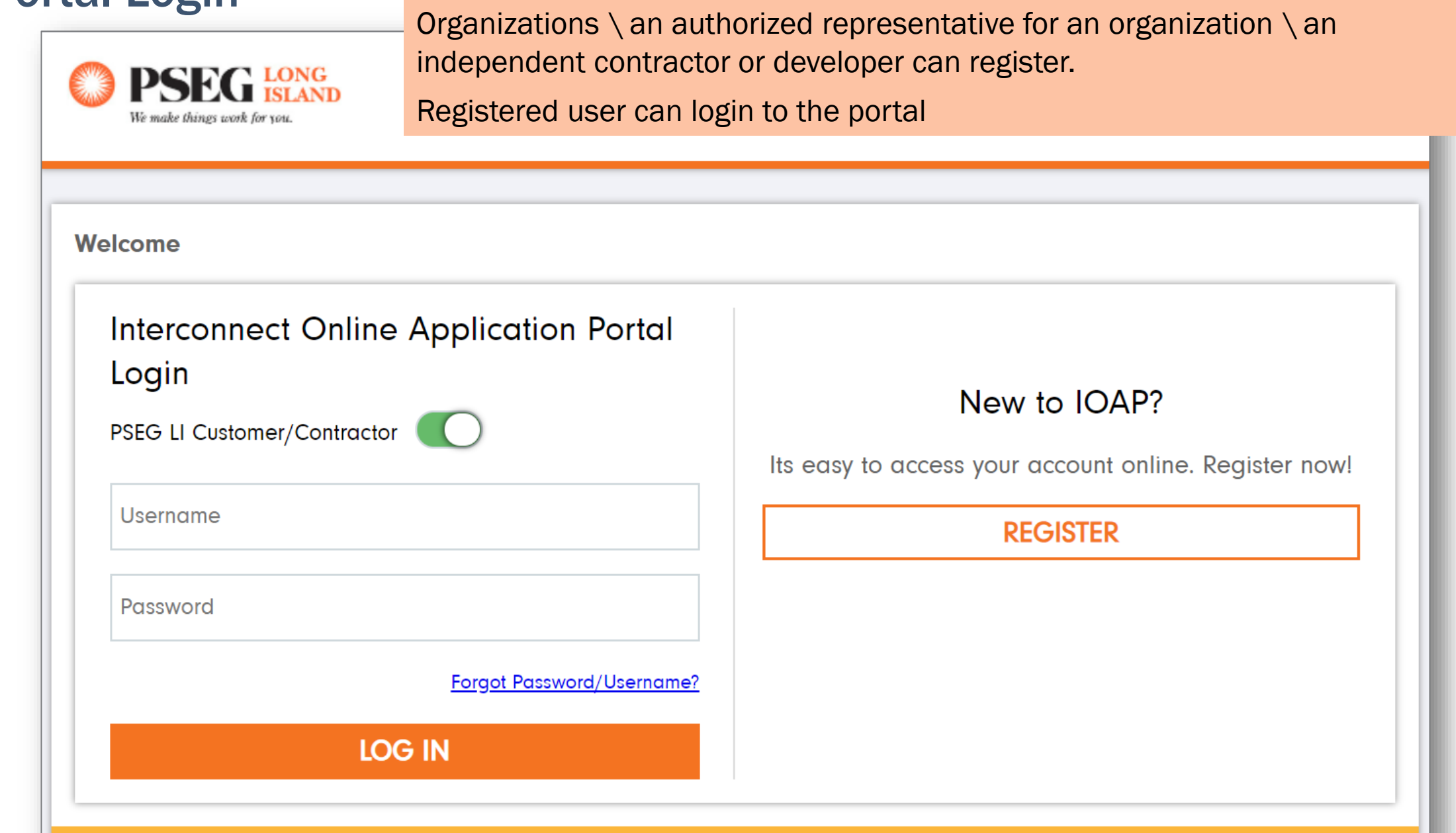

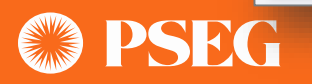

### IOAP Contractor Registration- Contractor Organization

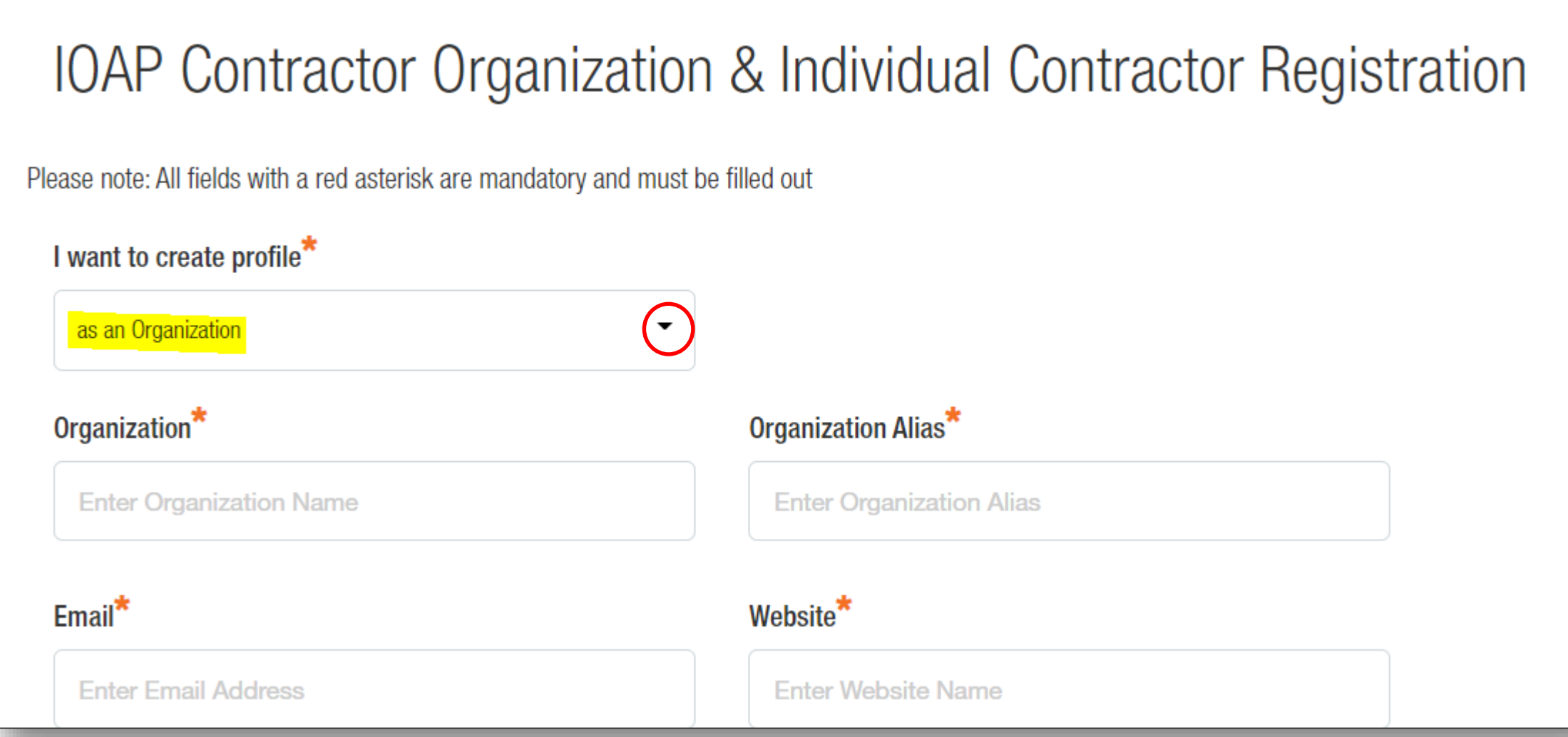

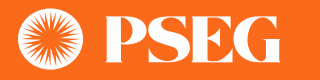

### IOAP Contractor Registration– Authorized Representative

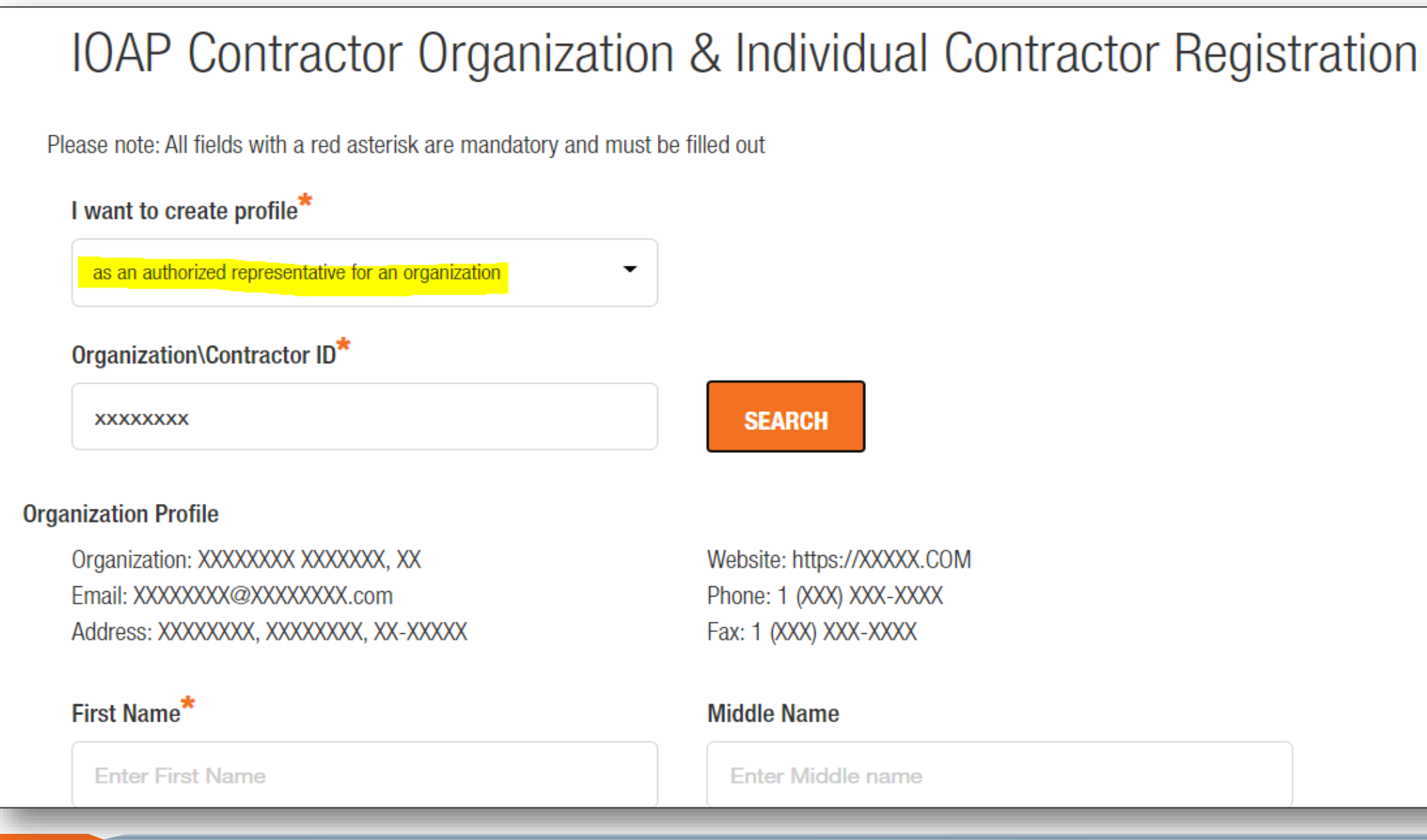

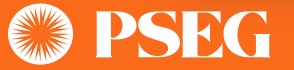

### IOAP Contractor Registration- Independent Contractor

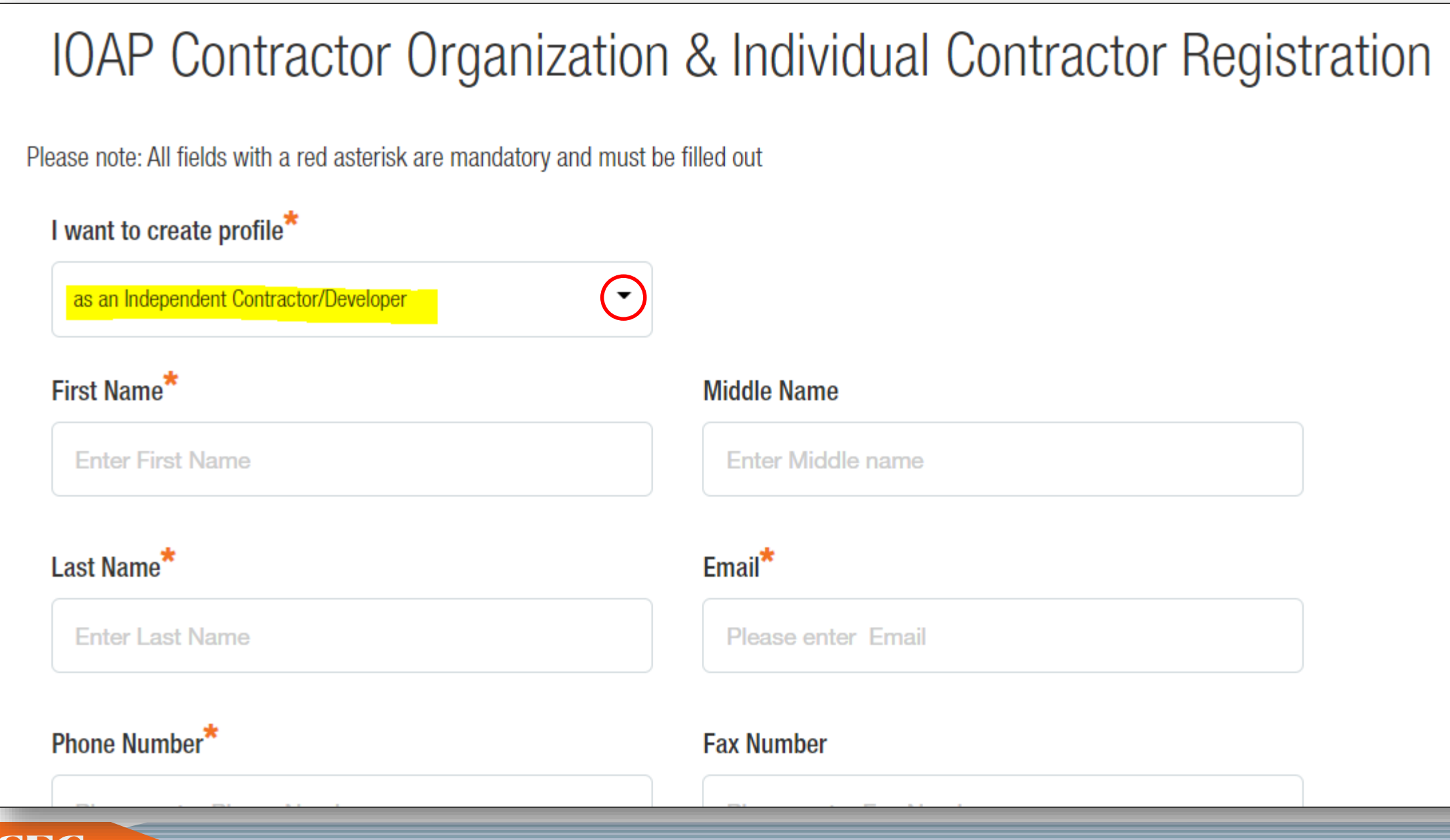

### IOAP Contractor Registration- Self Registration for Login Credentials

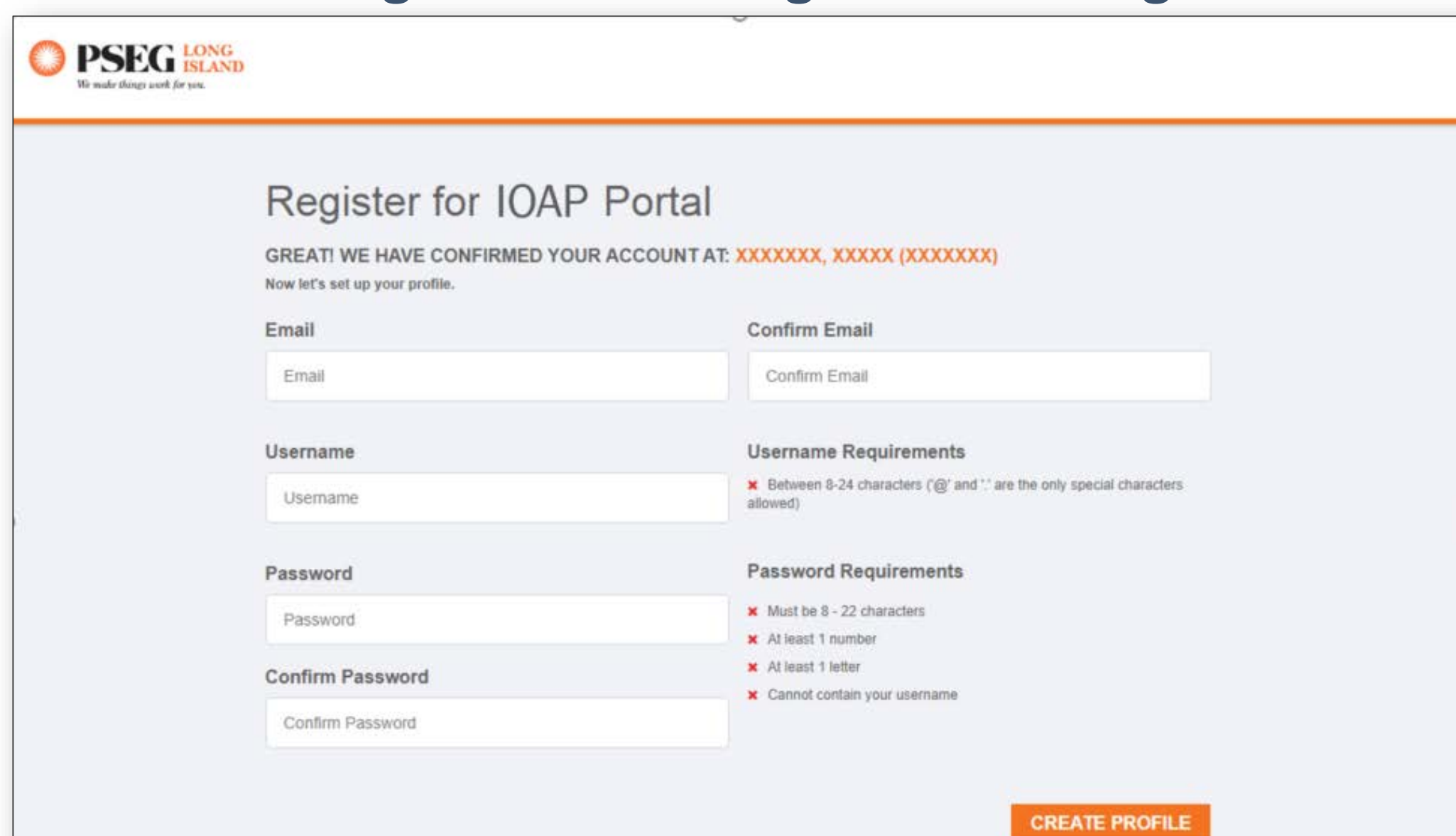

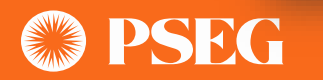

### Welcome to IOAP Dasboard

- **IOAP Dashboard** 1. Link to Update User Profile
	- 2. Link to "View IOAP Applications" in case of multiple applications.
	- 3. Link to create new Pre-Application Form.
	- 4. Link to create new IOAP Form.

LIPA's Interconnect online application portal provide a framework for processing applications for interconnection to LIPA's Distribution System for new or modified distributed generation facilities with a nameplate rating 10 MW or less aggregated on the customer side of the point of common coupling (PCC). PSEG Long Island has implemented this online portal to facilitate the IOAP application process.

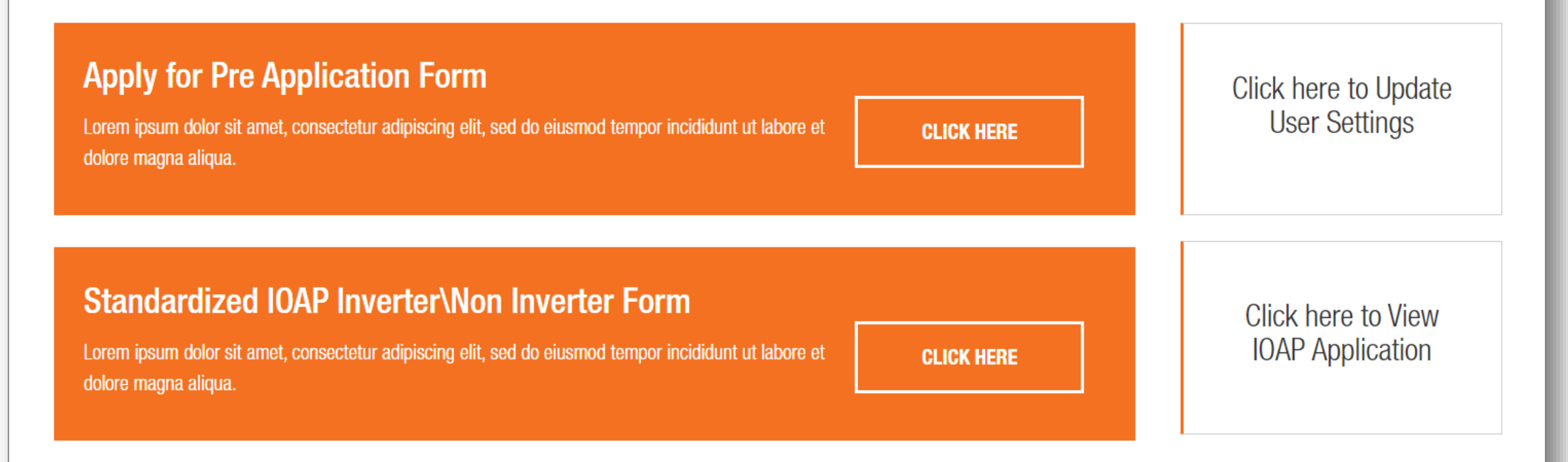

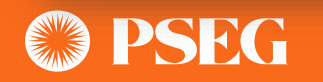

### IOAP Applications Screen 1. Depending on the Application

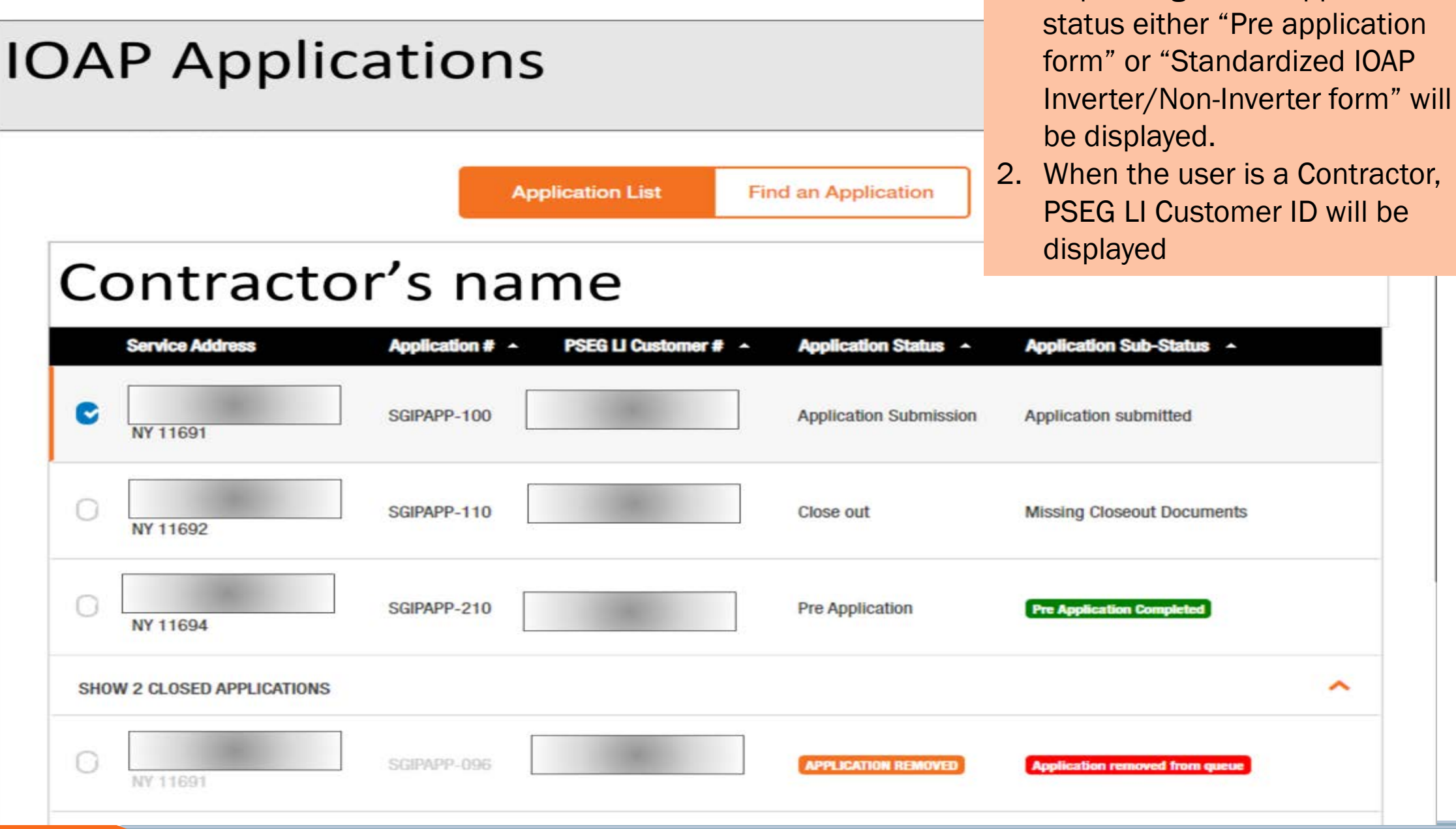

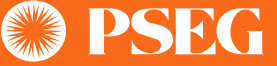

## IOAP Pre-Application Form

- 1. Allows the applicant to provide GPS co-ordinates for preliminary stage projects
- 2. Allows the applicant to upload files

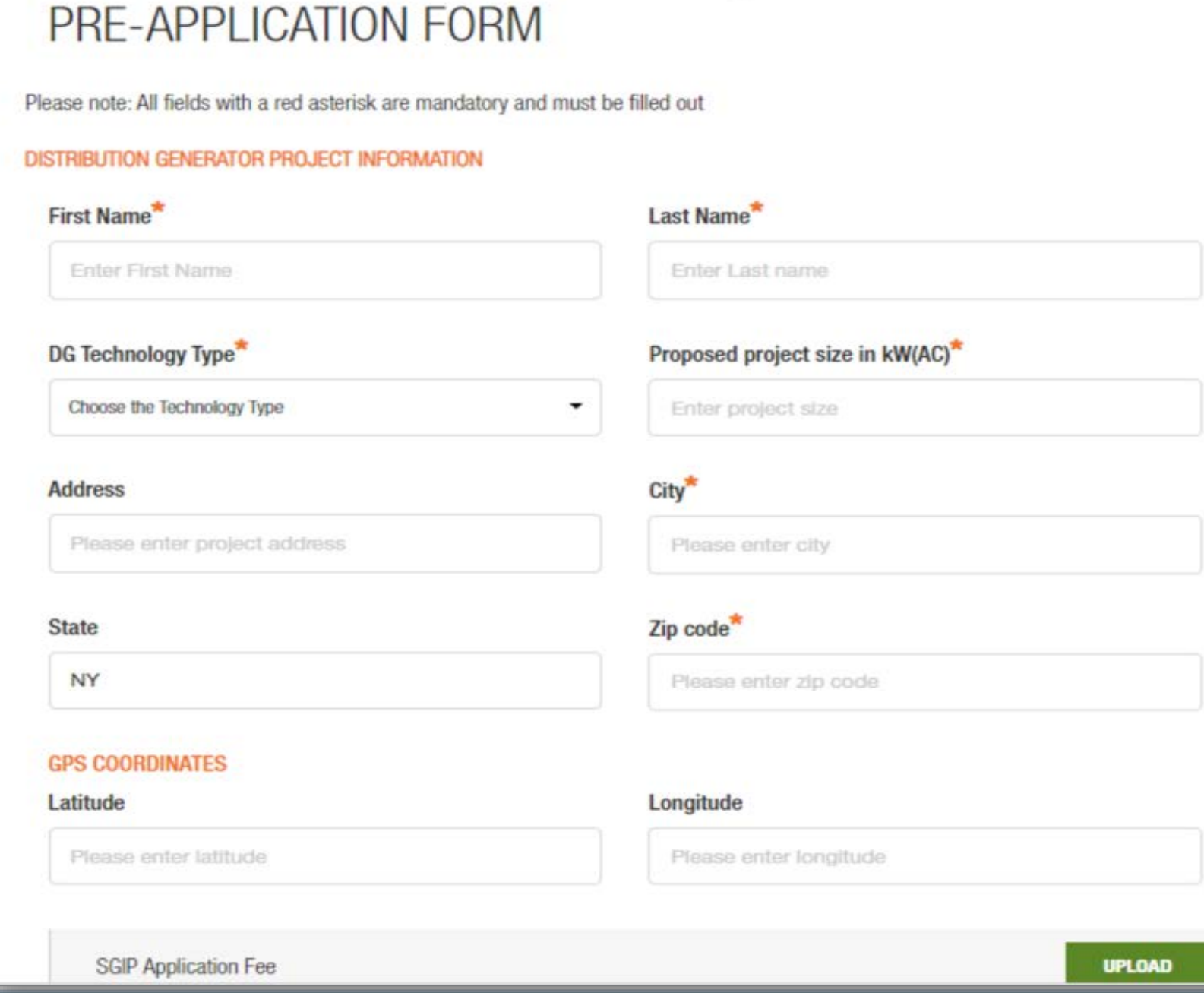

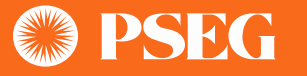

### IOAP Pre-application - cntd.

PSEG LI response for Pre Application Form.

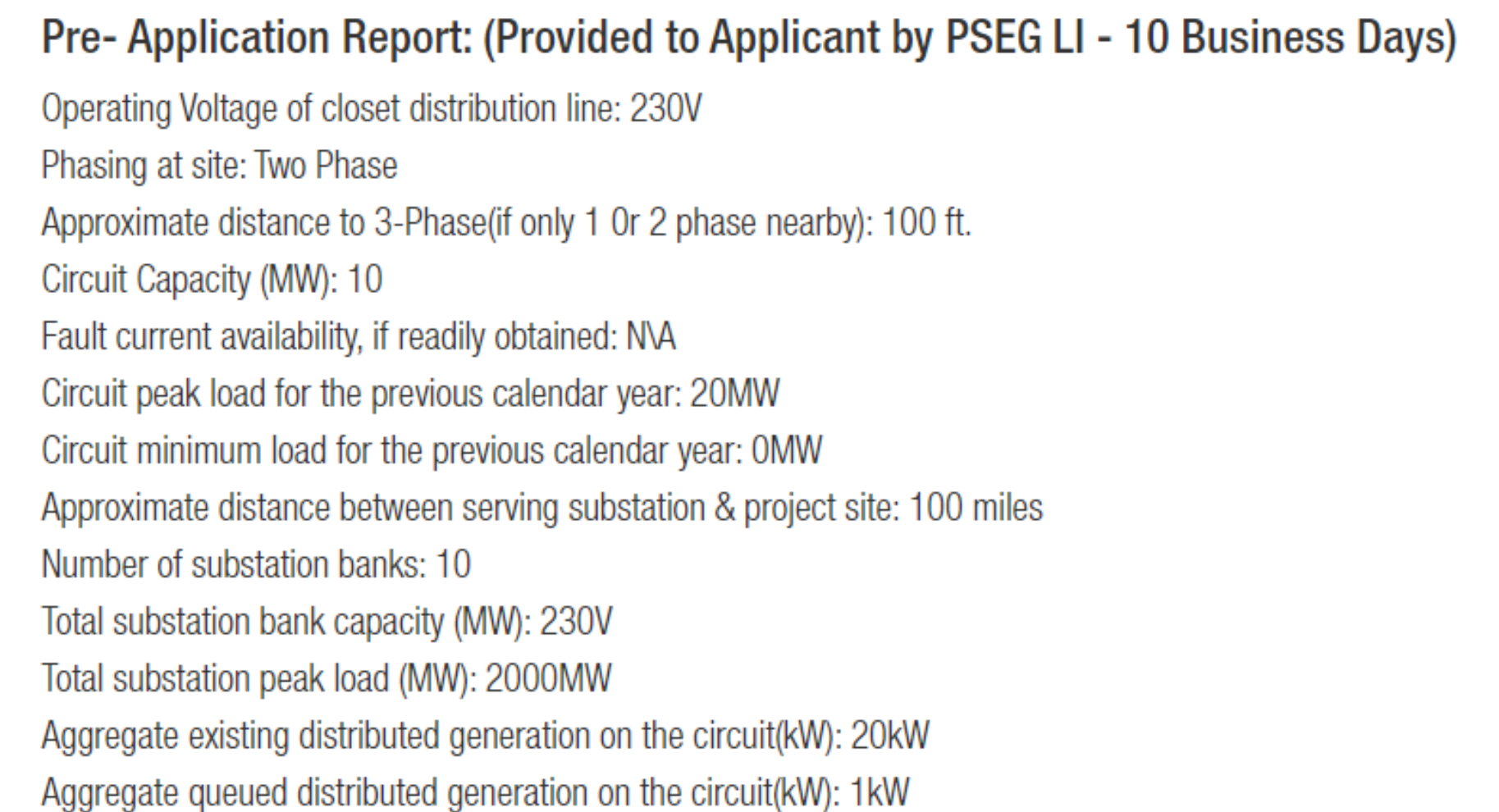

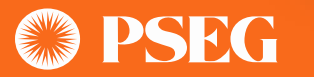

### IOAP Standardized Inverter/Non- Inverter Form Part – I

1. Verifies contractor information against existing Customer information against MyAccount.

- 2. Allows filing an application for both existing and non existing PSEG LI customer.
- 3. Allows applicant to withdraw an application

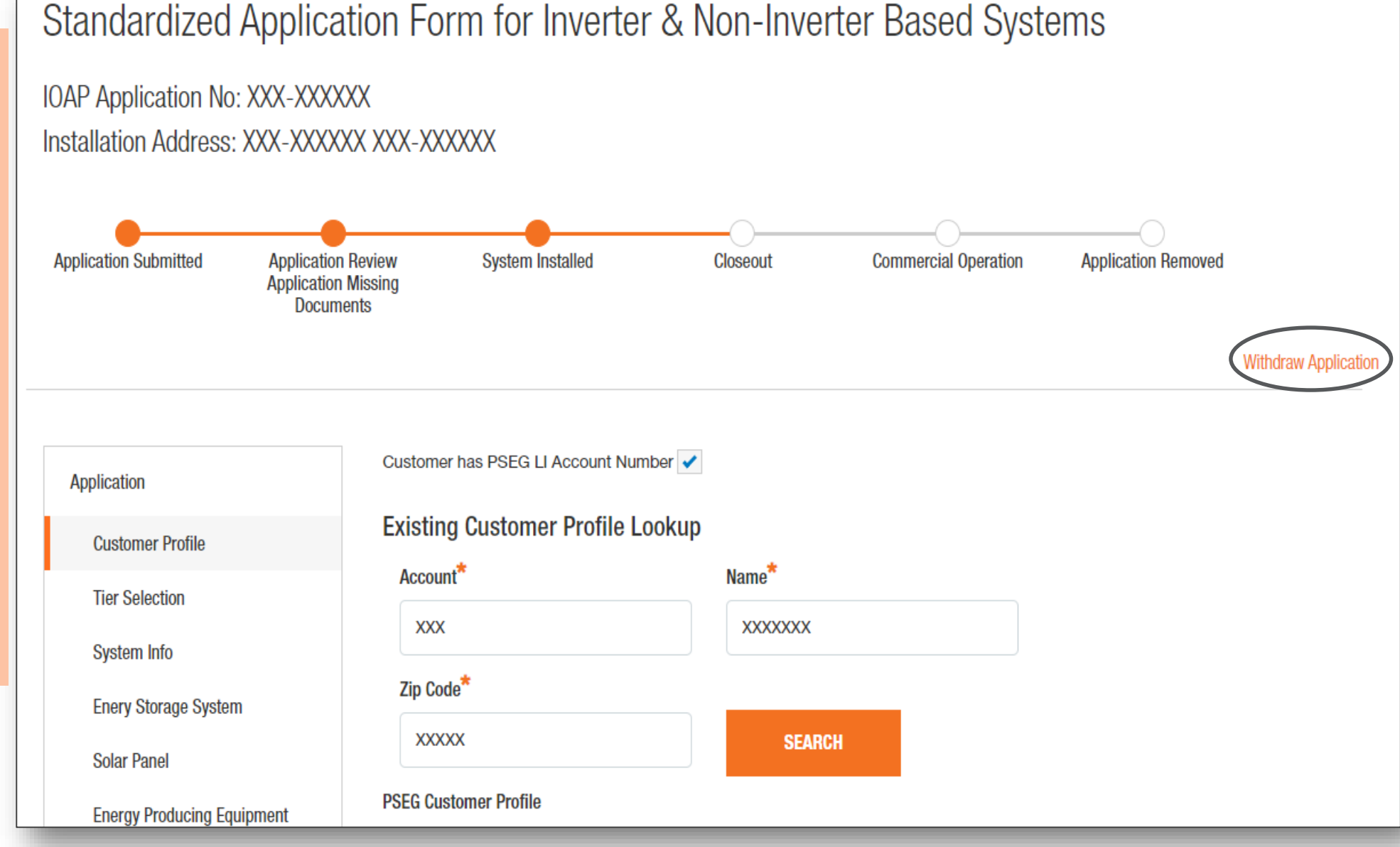

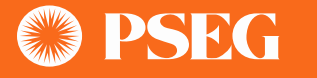

### IOAP Standardized Inverter/Non- Inverter Form Part – II

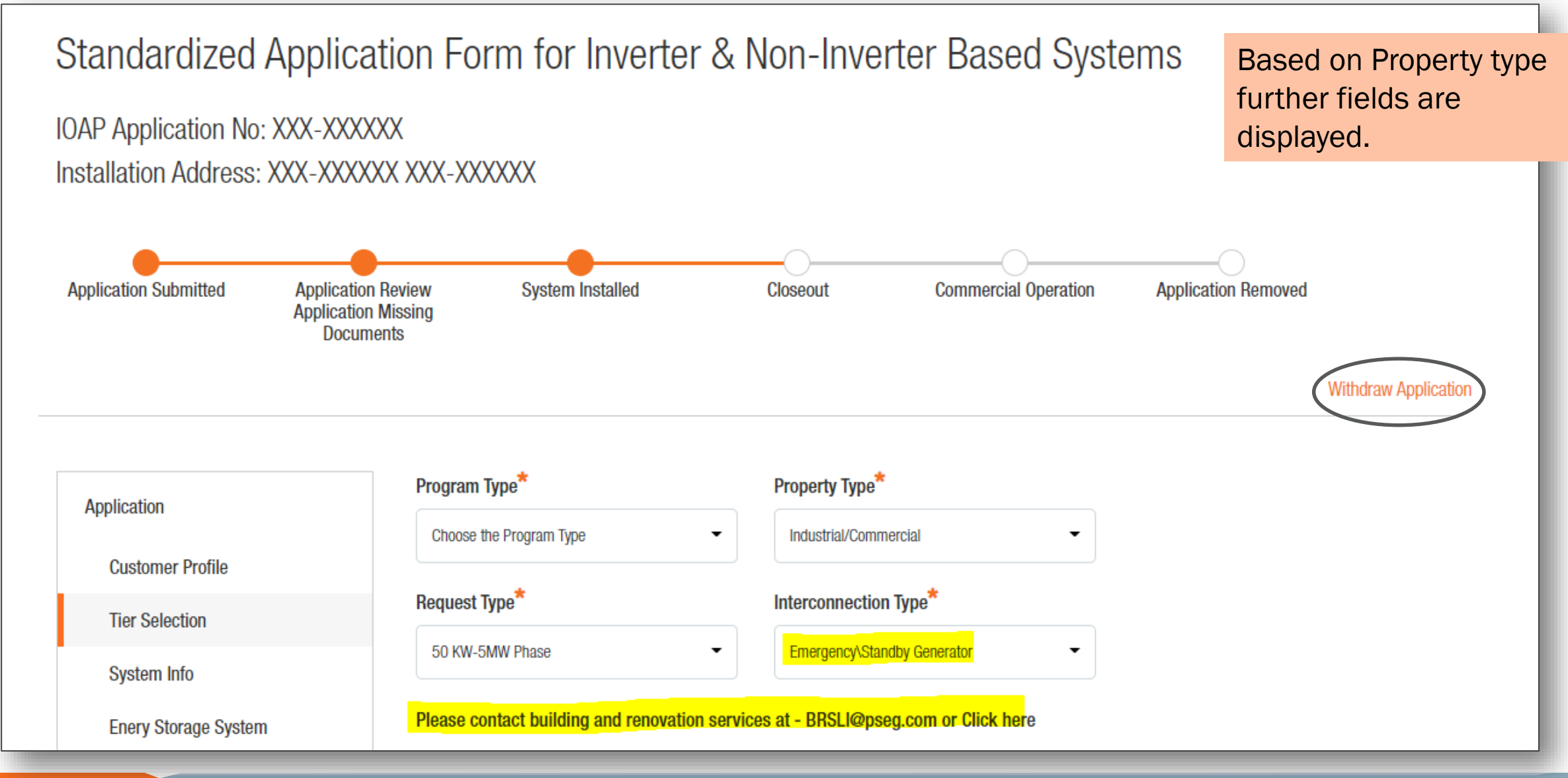

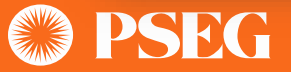

# IOAP Standardized Inverter/Non -Inverter Form Part – III

- 1. Allows applicant to choose one of the three tiers
- 2. Based on Interconnection type allows the applicant to continue further
- 3. Allows applicant to choose Inverter type
- 4. Allows the applicant to choose "System type" based on which the equipment will be displayed.

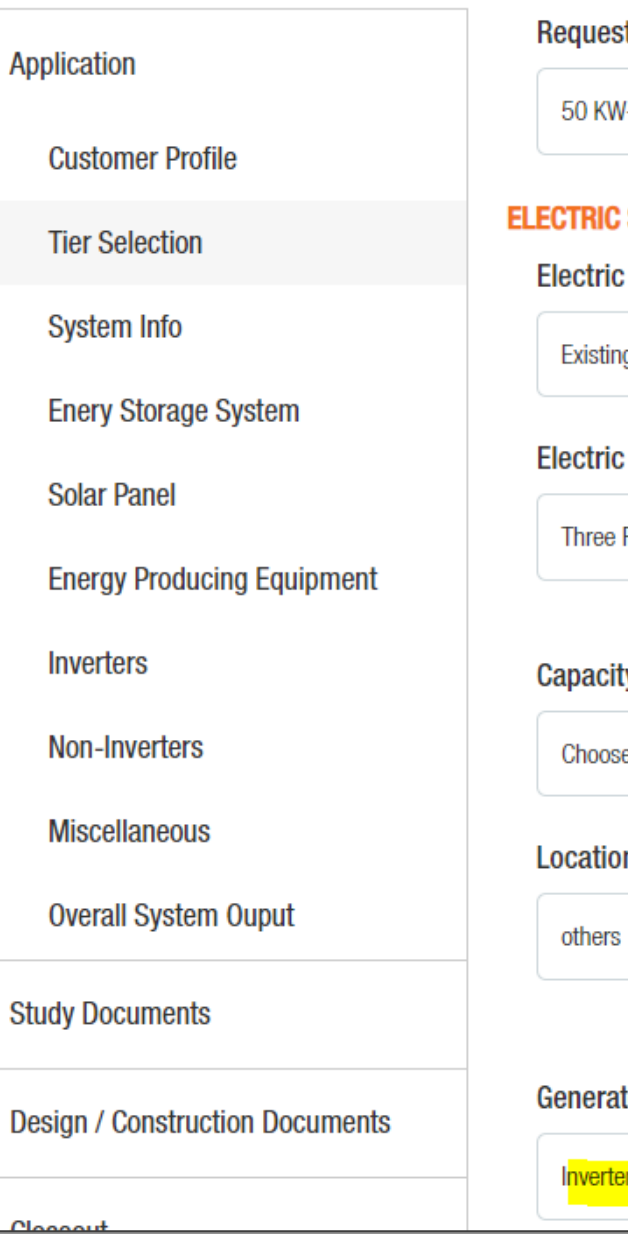

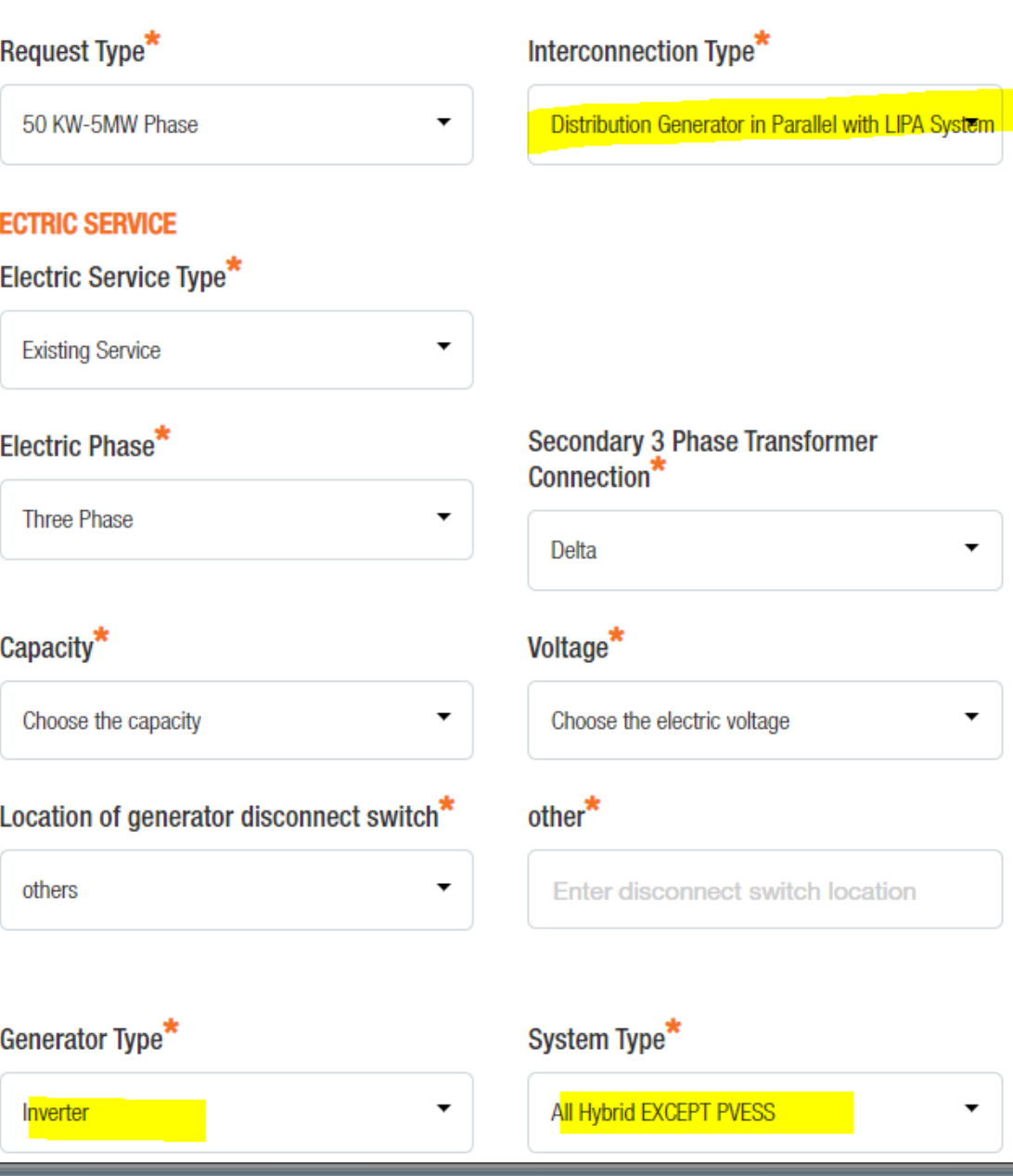

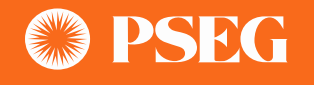

### IOAP Standardized Inverter/Non- Inverter Form Part – IV

### Equipment information can be entered on this part of the form

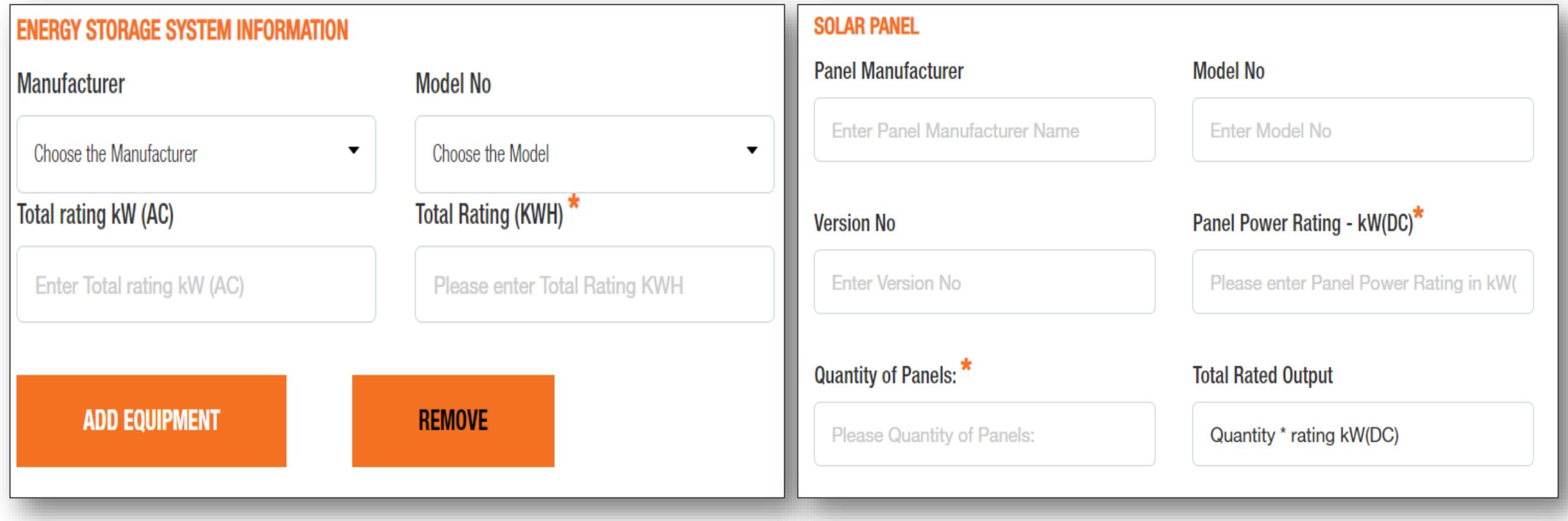

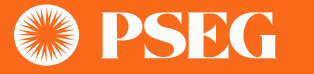

### IOAP Standardized Inverter/Non- Inverter Form Part IV- contd.

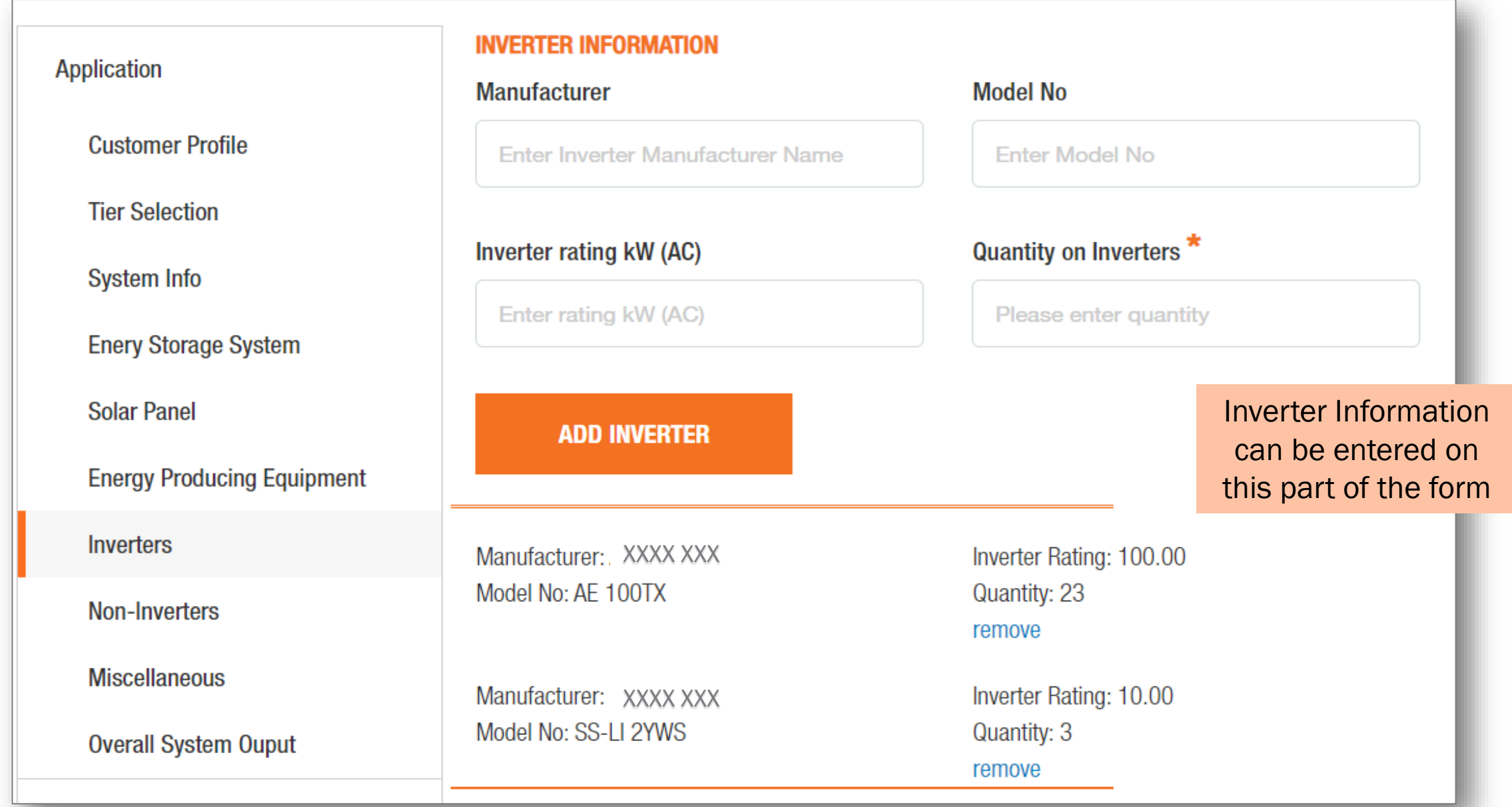

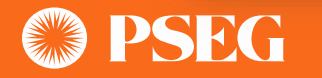

### IOAP Standardized Inverter/Non- Inverter Form Part – V

- 1. This part of the form allows for multiple document upload based on the Request Type
- 2. "Save for Later" button allows to save whatever information has been added that can be retrieved later to continue filling the application

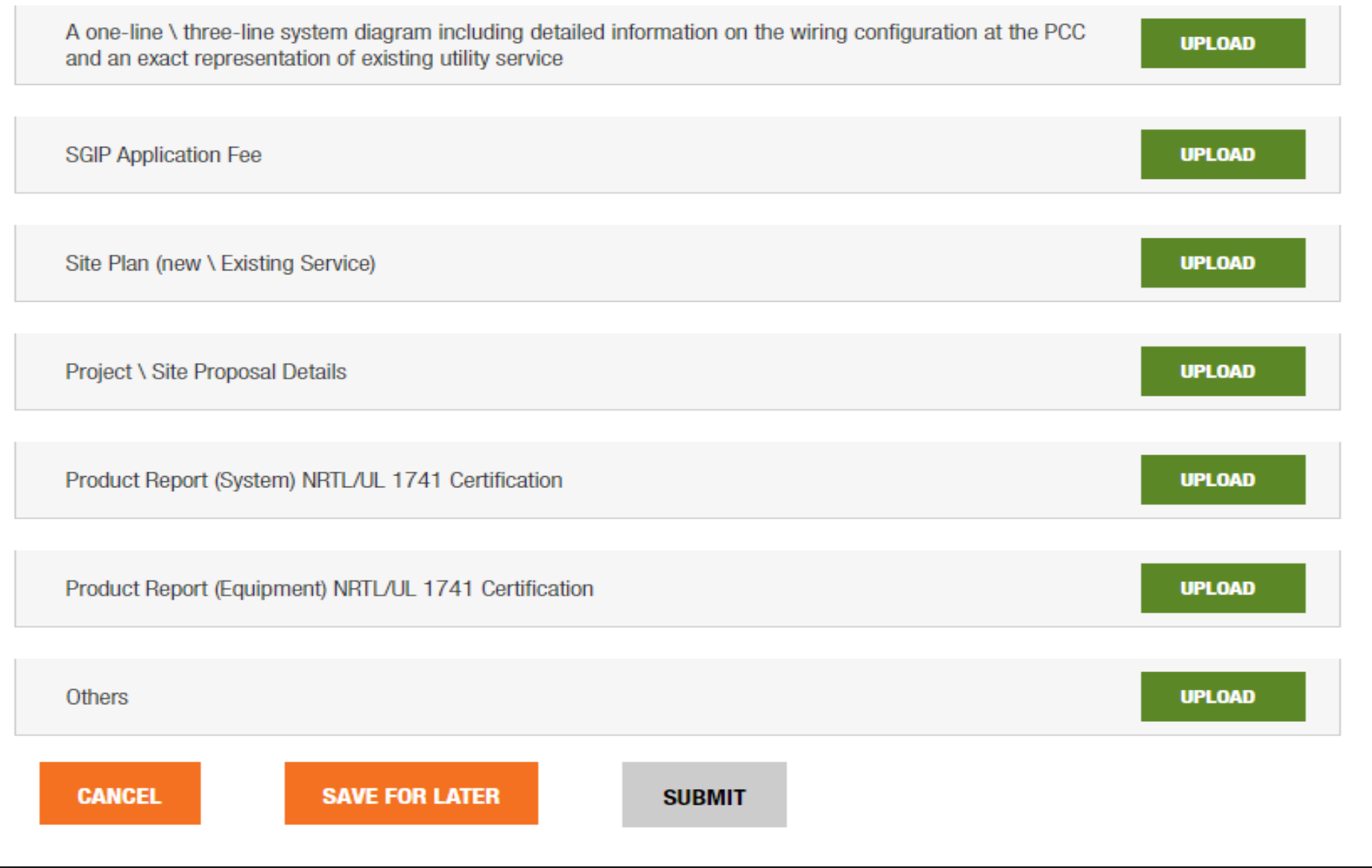

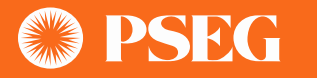

IOAP Closeout  $-1$  contractor will be able to edit the equipment when the application status will be reset to Revised Application Review – by clicking on "Edit" button.

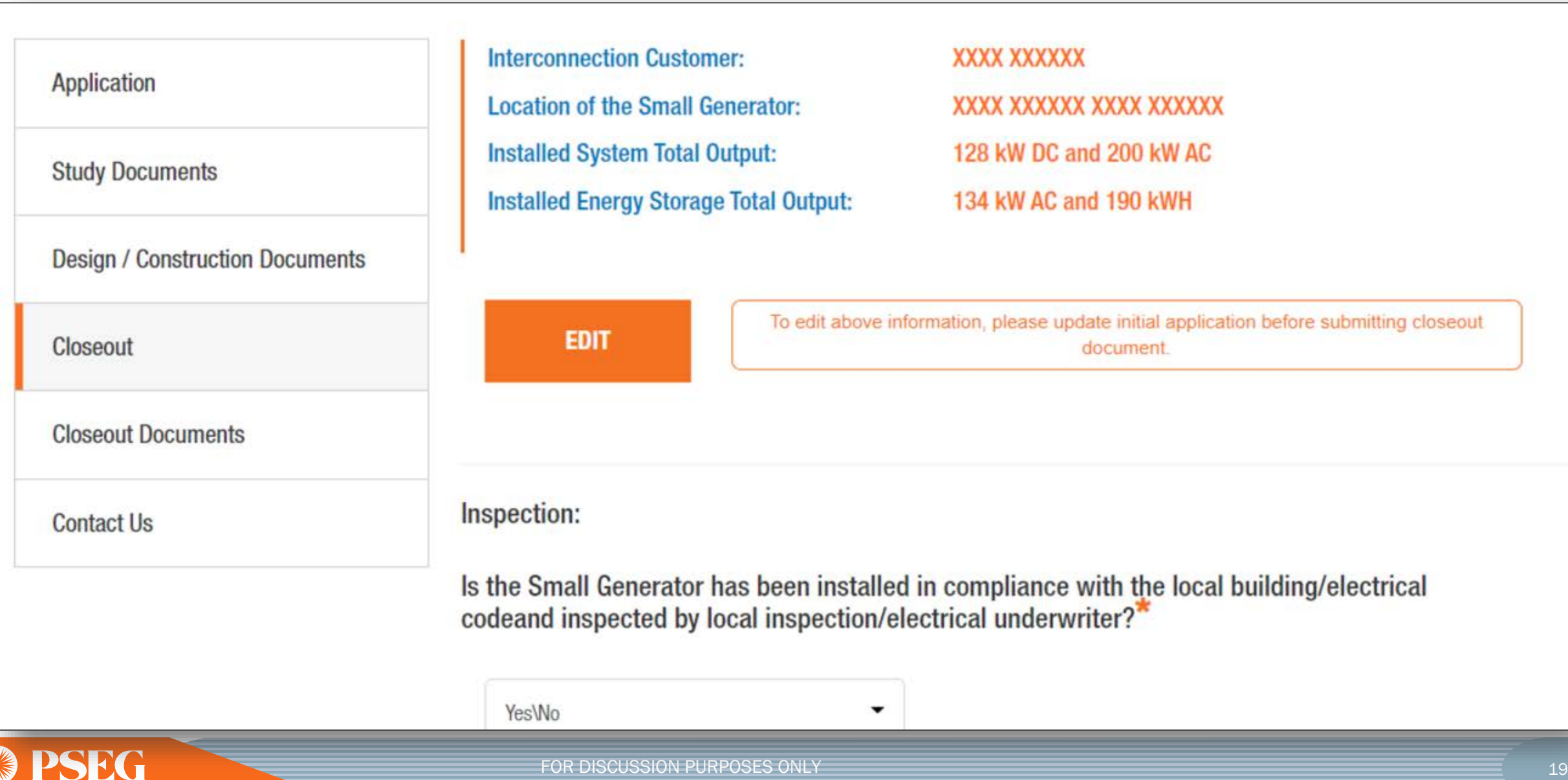

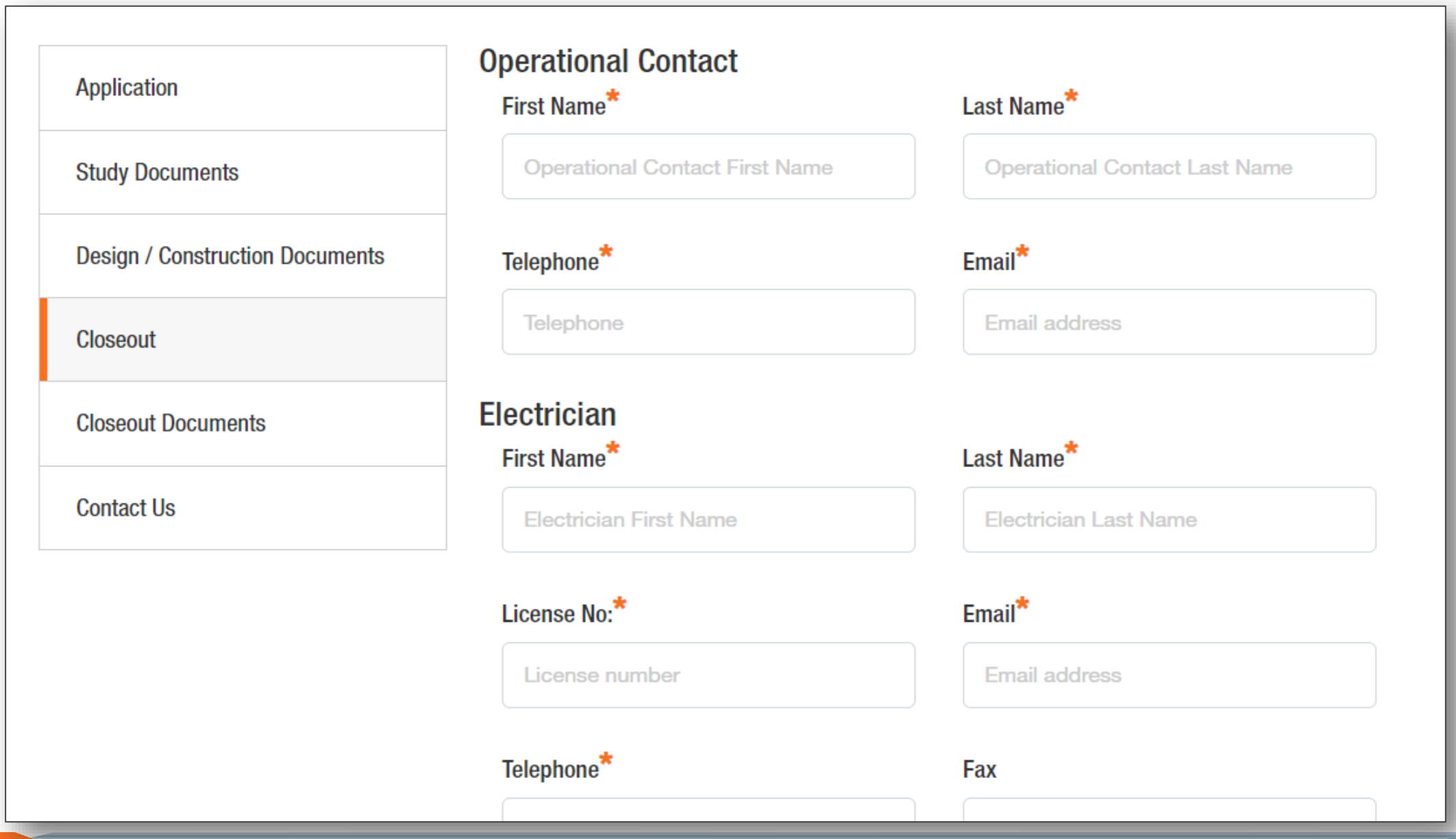

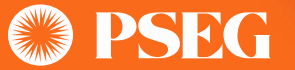

### IOAP Closeout - III 1. Closeout Documents Checklist Page

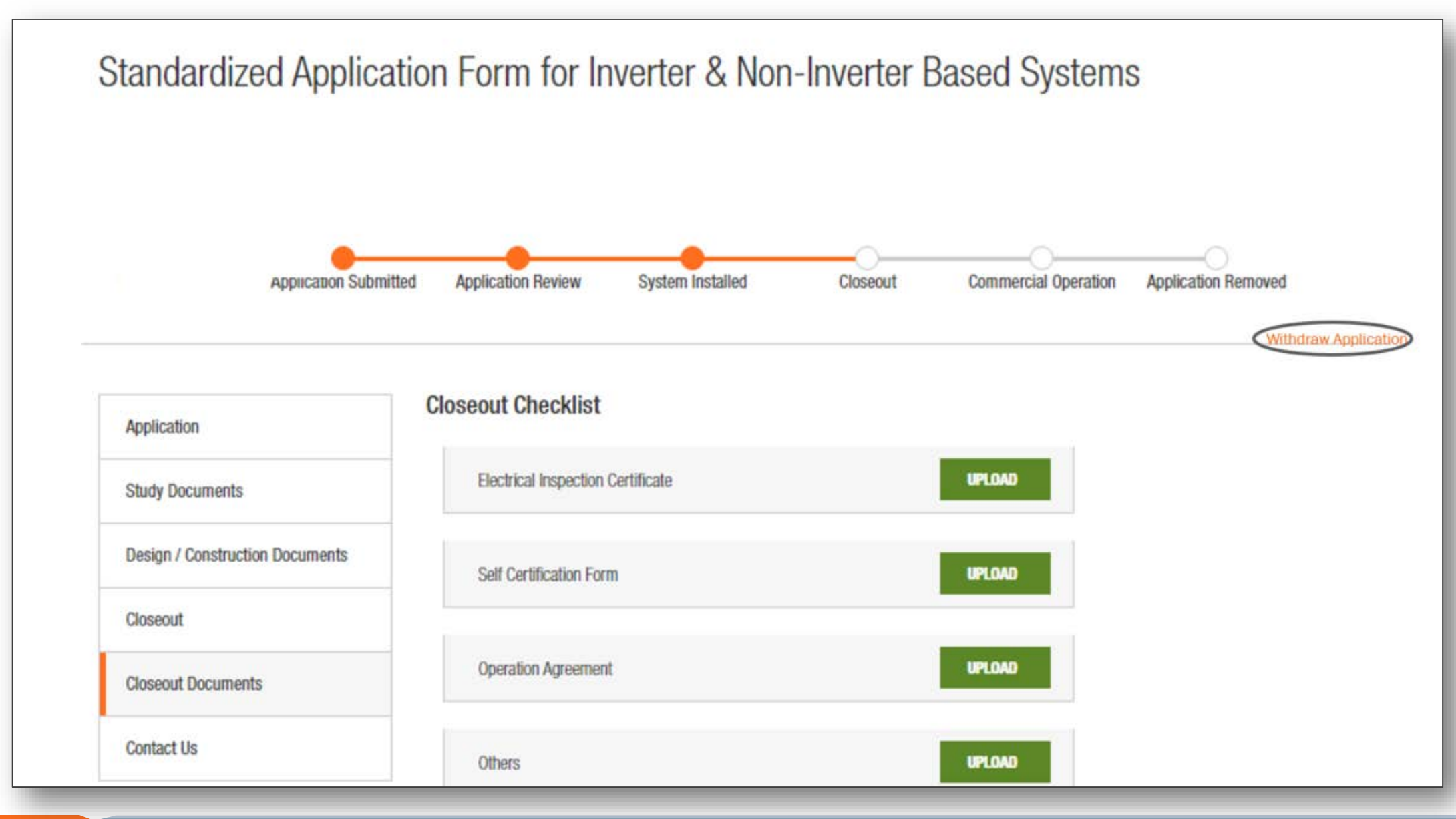

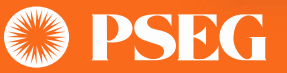

### IOAP Form

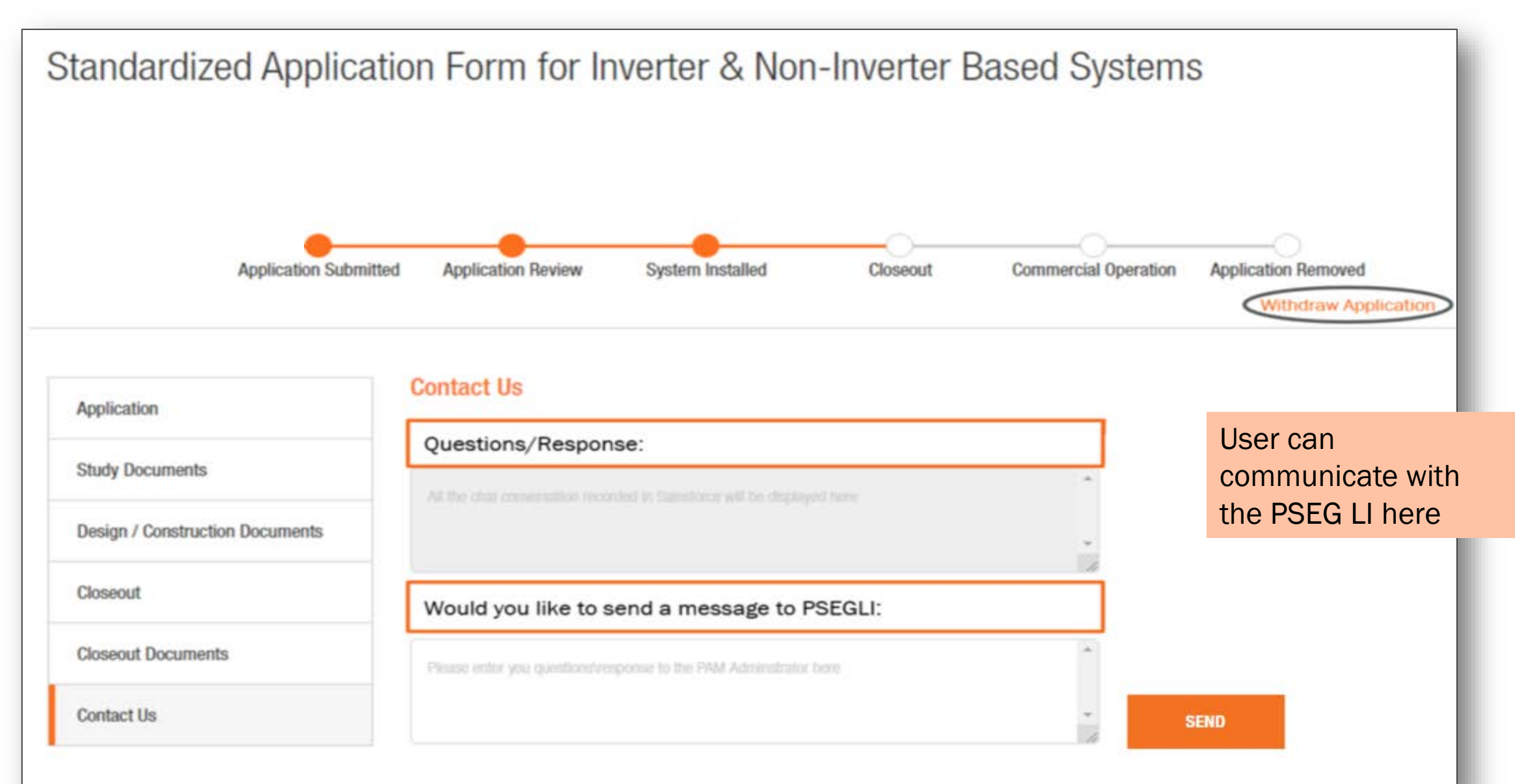

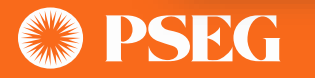

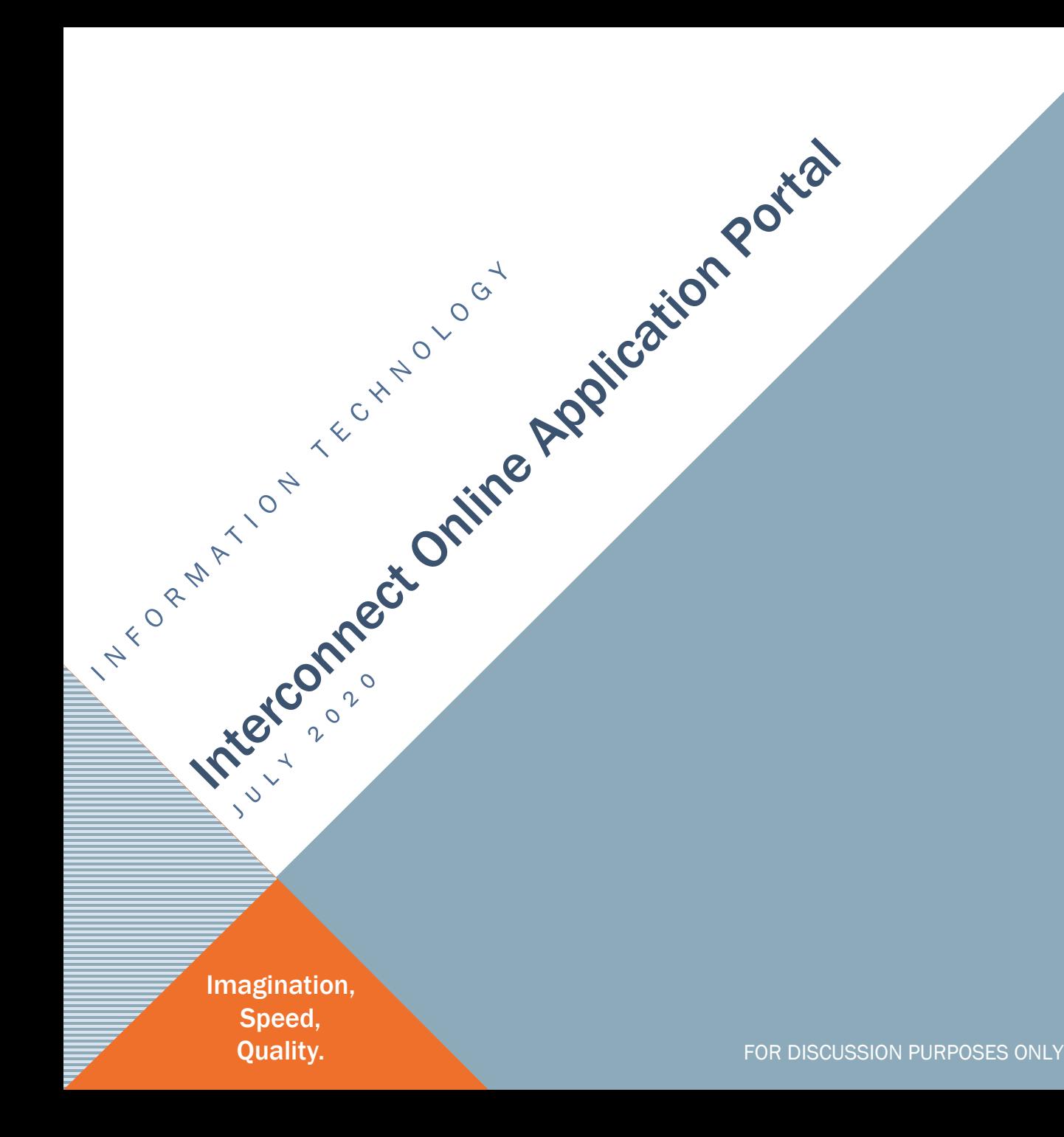

### THANK YOU

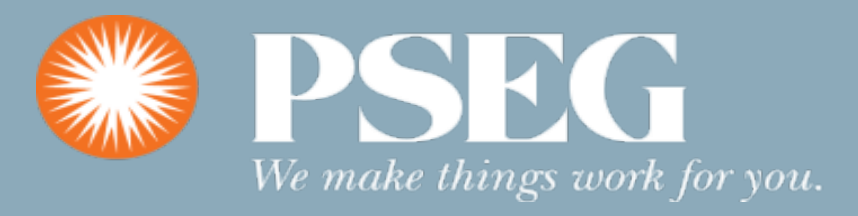